## **O que fazer para que a mensagem questionando o tipo de venda (Pedido ou Orçamento) seja apresentada ao iniciar pedido na rotina 316?**

Para que a mensagem questionando o tipo de venda ( Pedido ou Orçamento), seja apresentada ao iniciar o pedido de venda na rotina 316 - Digitar Pedido de Venda, será necessário realizar os seguintes procedimentos:

## 1) Acesse a rotina **316 - Digitar Pedido de Venda**;

## 2) Clique o botão **Parâmetros**;

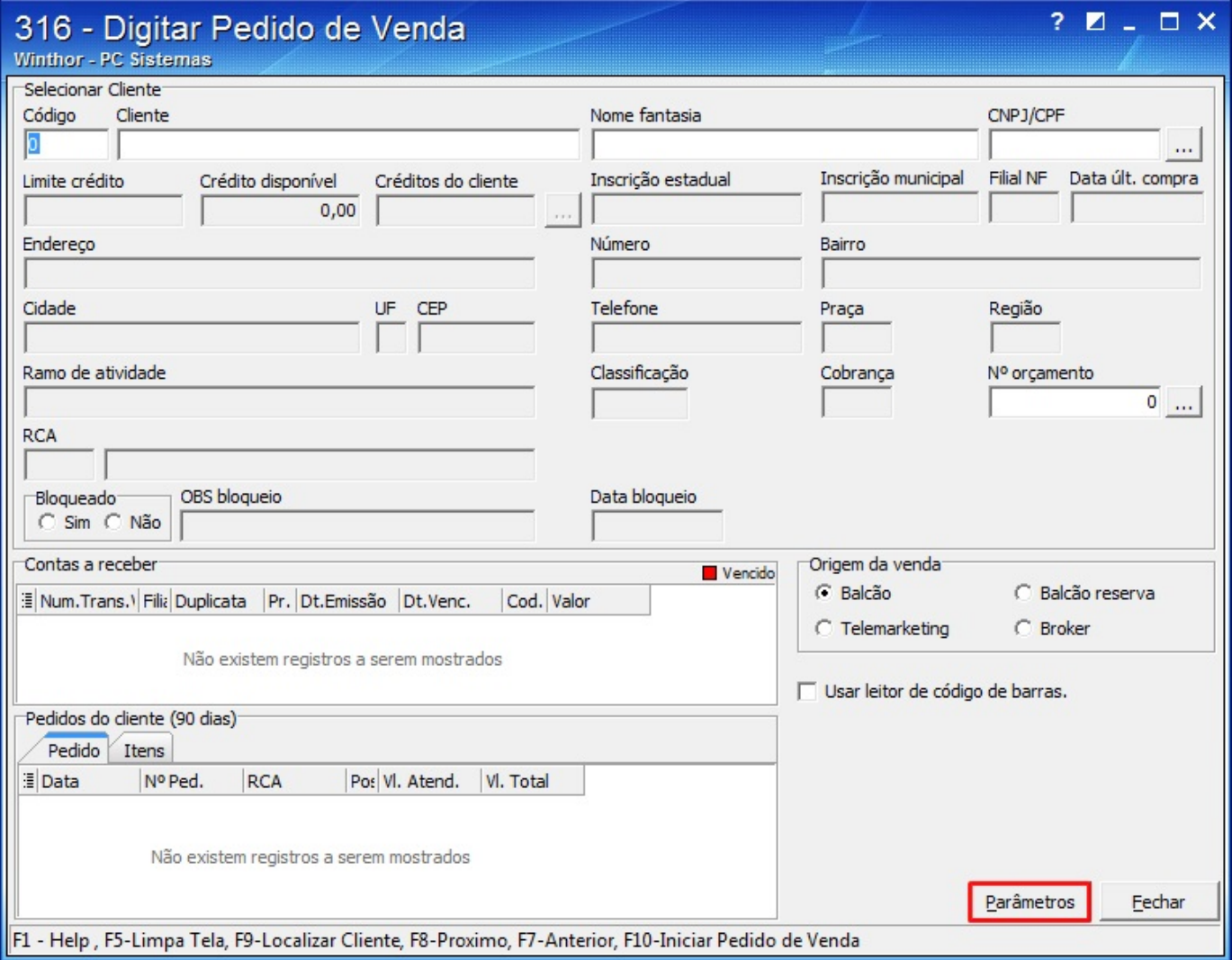

3) Marque a opção **Questionar se deseja gerar Pedido ou Orçamento no início da digitação**, da aba **Opções**;

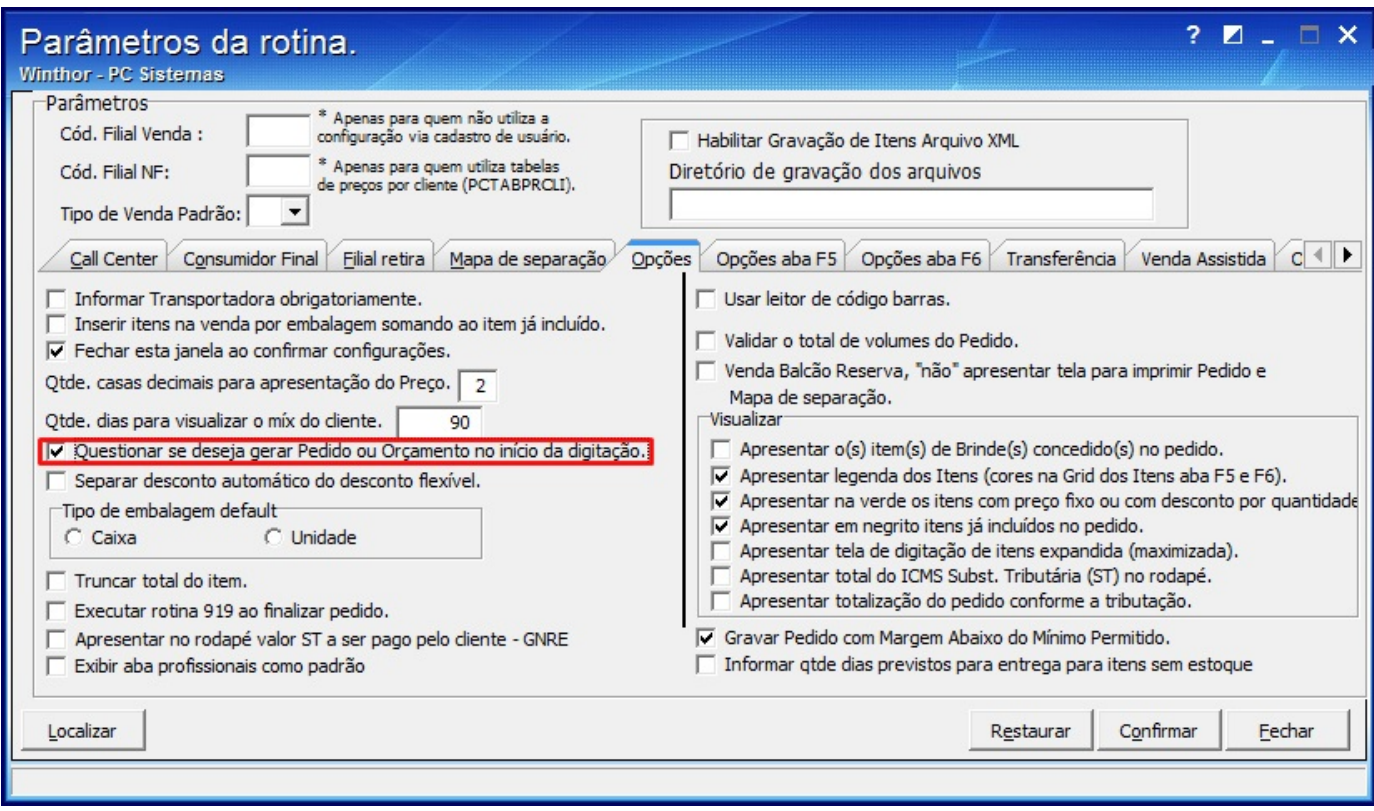

4) Clique **Confirmar**, em seguida **Fechar**.